## **VoiceMail Pin Reset for VOIP Phones**

Article Number: 2556 | Last Updated: Wed, Apr 20, 2022 at 1:15 PM

To change or reset a forgotten VoiceMail PIN on a Cisco VOIP phone, Please go to

https://cuc-01.clemson.edu/inbox/. If you are off-campus you will need to be connected to the Clemson VPN.

## Fill in your **Clemson User Name** and **Password** and click on **Sign In**.

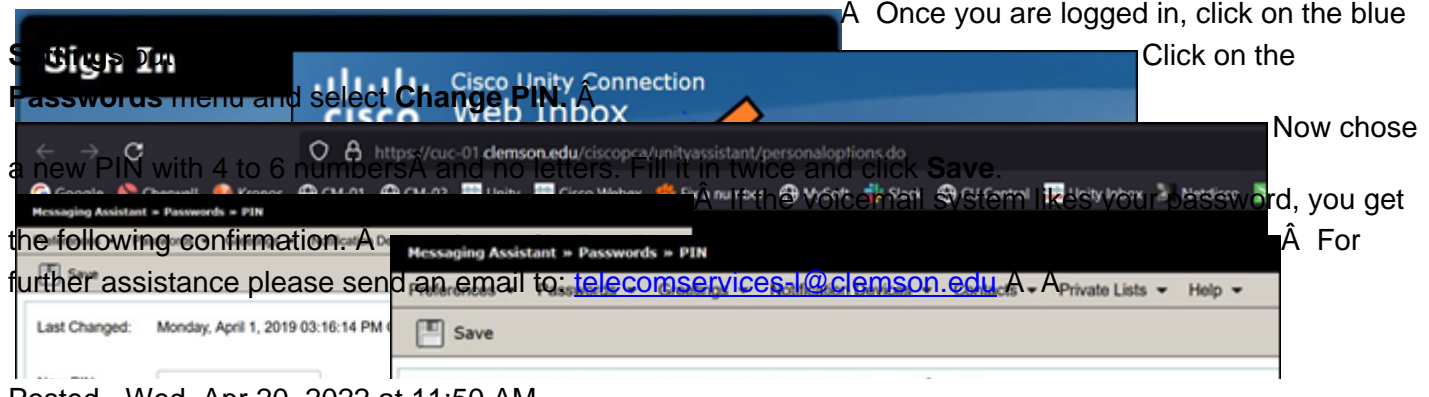

## Posted - Wed, Apr 20, 2022 at 11:50 AM.

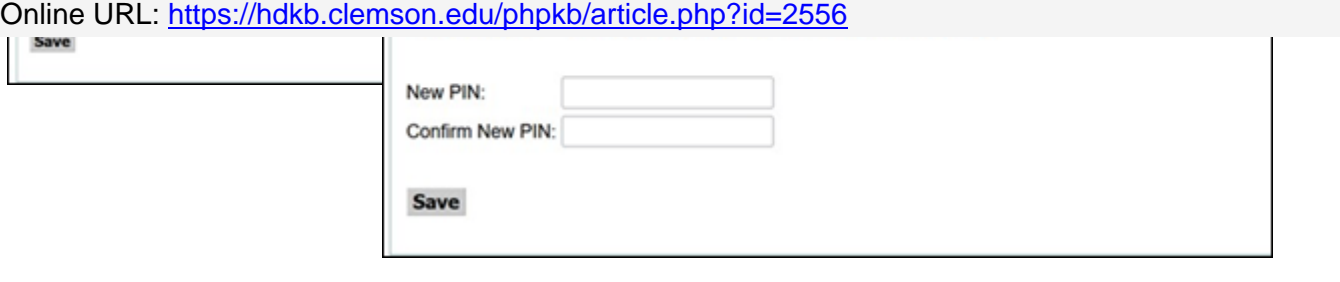